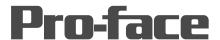

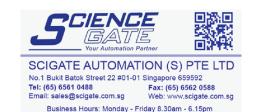

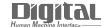

# Device/PLC Connection Manuals

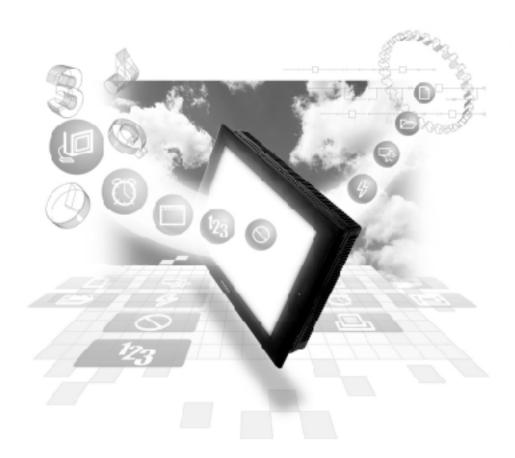

About the Device/PLC Connection Manuals

Prior to reading these manuals and setting up your device, be sure to read the "Important: Prior to reading the Device/PLC Connection manual" information. Also, be sure to download the "Preface for Trademark Rights, List of Units Supported, How to Read Manuals and Documentation Conventions" PDF file. Furthermore, be sure to keep all manual-related data in a safe, easy-to-find location.

# 5.4 Matsushita Electric Works

## 5.4.1 System Structure

The following describes the system structure for connecting the GP to Matsushita Electric PLCs.

**TReference** The Cable Diagrams mentioned in the following tables are listed in the section titled "5.4.2 Cable Diagrams".

#### ■ **MEWNET Series** (using CPU unit Link I/F)

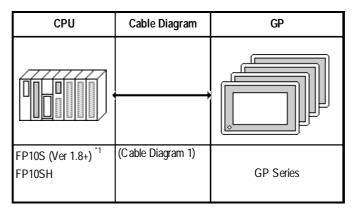

#### \* 1 Connect to COM port.

An RS-232C/422 adapter is necessary (see below) for connections. Use the RS-232C/422 adapter's 422 side as the terminal, and power other than from the communication line, obtained externally.

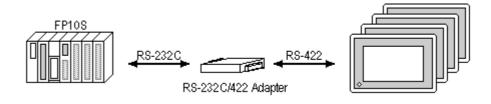

## 5.4.2

### **Cable Diagrams**

The cable diagrams illustrated below and the cable diagrams recommended by Matsushita Electric may differ, however, using these cables for your PLC operations will not cause any problems.

#### Cable Digram 1

When using Digital's RS-422 connector terminal adapter GP070-CN10-O

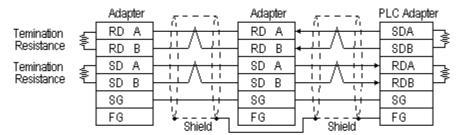

\* Check the PLC Adapter specifications for the Temination Resistance

When using Digital's Multi-link Cable, GP230-IS12-O

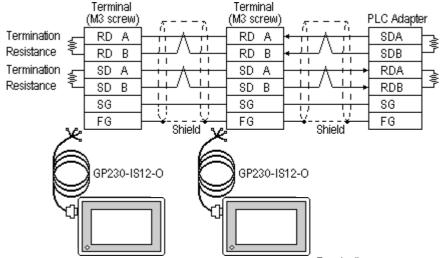

\*Check the PLC Adapter specifications for the Termination Resistance

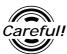

Ground your PLC's FG terminal according to your country's applicable standard. For details, refer to the corresponding PLC manual.

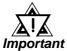

- Pull out a small amount of the Transfer Cable's shield, make a
  wire out of it and connect it to the PLC's FG terminal.
- The GP230-IS12-O Cable FG terminal is not connected to the GP's FG.
- Be aware the A and B signals of the GP and PLC are opposite to each other.
- Place a Termination Resistor at bothe ends of the cable.
- As a general rule, connect the PLC on one end of the circuit.

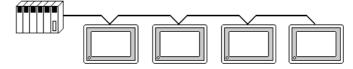

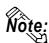

• When making your own connections, Hitachi Densen's CO-SPEV-SB(A)3P\*0.5 cable is recommended.

The cable connection lines are as illustrated below. The cables between the GP and the terminals should be less than 10m.

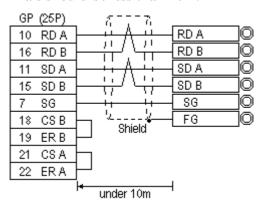

## 5.4.3 Supported Devices

The following describes the range of devices supported by the GP.

#### **■ MEWNET Series**

Setup System Area here.

Bit Address Word Address Particulars

| Device                         | Bit Address   | Word Address      | Particulars  |     |
|--------------------------------|---------------|-------------------|--------------|-----|
| Input Relay                    | X0000 ~ X511F | WX000 ~ WX511     | *1           |     |
| Output Relay                   | Y0000 ~ Y511F | WY000 ~ WY511     |              |     |
| Internal Relay                 | R0000 ~ R886F | WR000 ~ WR886     |              | 9   |
| Link Relay                     | L000 ~ L639F  | WL000 ~ WL639     |              |     |
| Special Relay                  | R9000 ~ R910F | WR900 ~ WR910     | *1           |     |
| Timer (contact)                | T0000 ~ T3071 |                   | *1           |     |
| Counter (contact)              | C0000 ~ C3071 |                   | *1           | L/H |
| Timer/Counter (elapsed time)   |               | EV0000 ~ EV3071   | *1           | ИП  |
| Timer/Counter<br>(setup value) |               | SV0000 ~ SV3071   | *1           |     |
| Data Register                  |               | DT0000 ~ DT10239  | Bit 1 5 *2   |     |
| Link Register                  |               | Ld0000 ~ Ld8447   | Bit 1 5 1    |     |
| File Register                  |               | FL00000 ~ FL32764 | Bit ] 5]     |     |
| Special Data Register          |               | DT90000~DT90511   | Bit 1 5 1 *3 |     |

<sup>\*1</sup> Cannot perform data write.

<sup>\*2</sup> Some CPU types use this device's word address DT09000 and higher as the Special Data Register.

<sup>\*3</sup> Only the FP10SH, FP10S, FP10 and FP2 can use this device.

## 5.4.4 Environment Setup

The following lists Digital's recommended PLC and GP communication settings.

## ■ FP10S/FP10SH

| GP Setup             |             | COM Port Setup                       |           |
|----------------------|-------------|--------------------------------------|-----------|
| Baud Rate            | 19200 bps   | Baud Rate                            | 19200 bps |
| Data Length          | 8 bits      | Data Length                          | 8 bits    |
| Stop Bit             | 1 bit       | Stop Bit                             | 1 bit     |
| Parity Bit           | Odd         | Parity Bit                           | Odd       |
| Data Flow Control    | ER Countrol |                                      |           |
| Communication Format | 4-wire type |                                      |           |
|                      |             | Environ Task Allowable<br>Time Setup | K5000     |
| Unit No.             | 1           | Unit No.                             | 1         |